**DE GRUYTER** 

# 電子書**及電子期刊** 使用指南

**Thermont** 

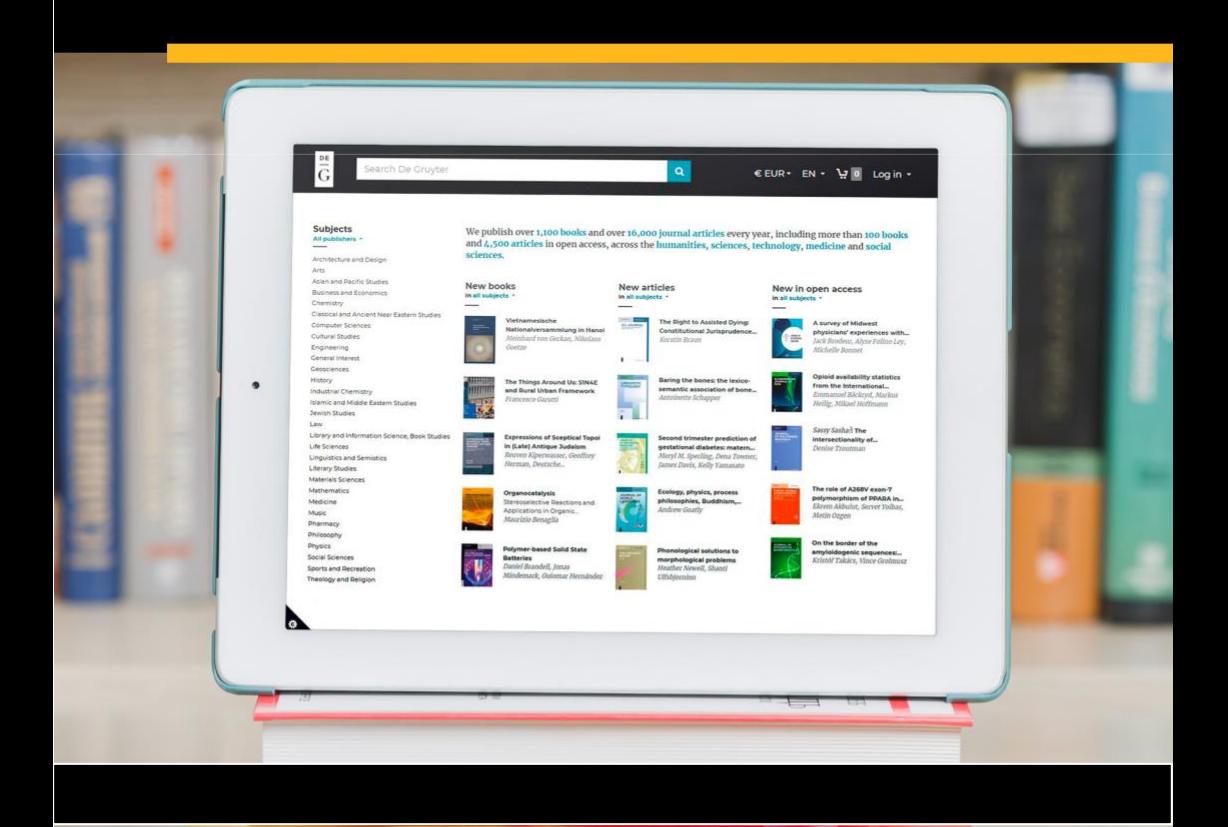

## 如何檢索

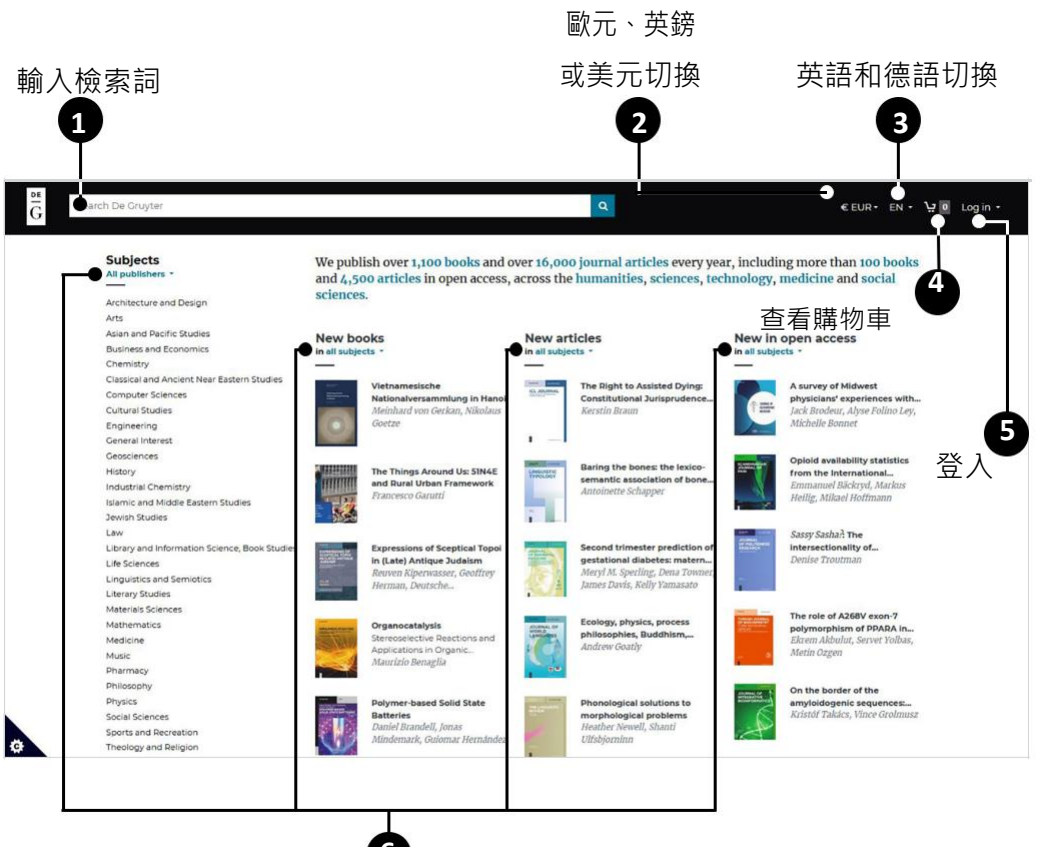

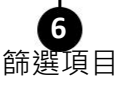

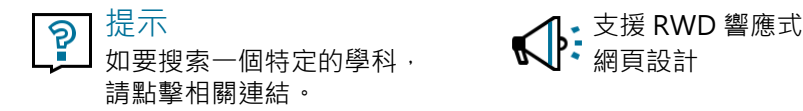

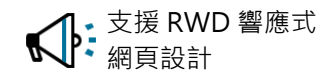

### 查看檢索結果

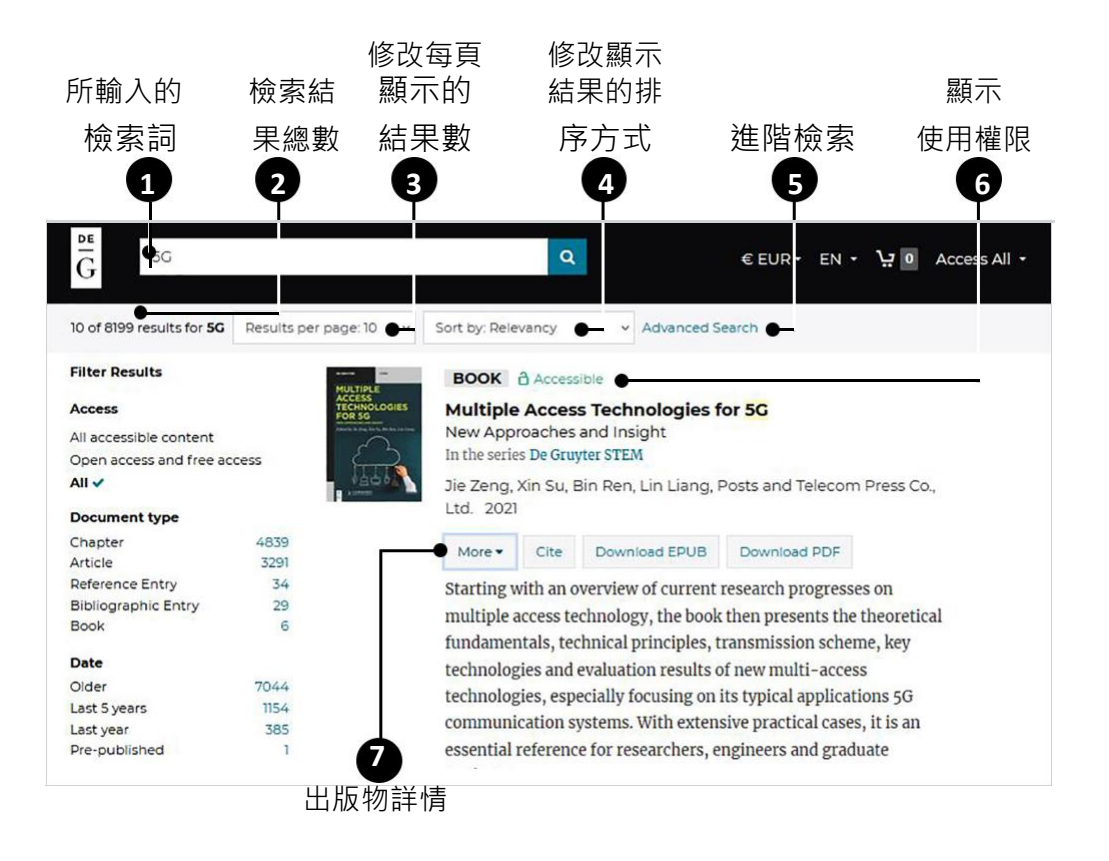

#### 六大篩選頁籤,讓您的檢索 网络 医心包性用權限類型

\*運用勾選或取消勾選,來選擇或取消相對 應的篩選頁籤。 インフィッシュ アンチュール おおところ しゅうしゅう しゅうしゅう しゅうしゅう しゅうしゅう しゅうしゅう しゅうしゅう ほうしゅう ほうしゅう

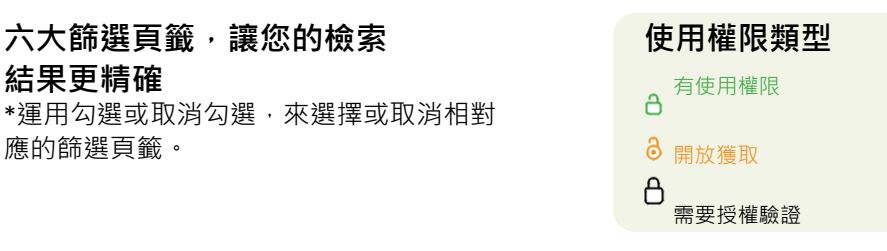

提示 ခု 直接從檢索結果頁下載整本書可節省時間。

**4**

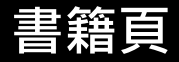

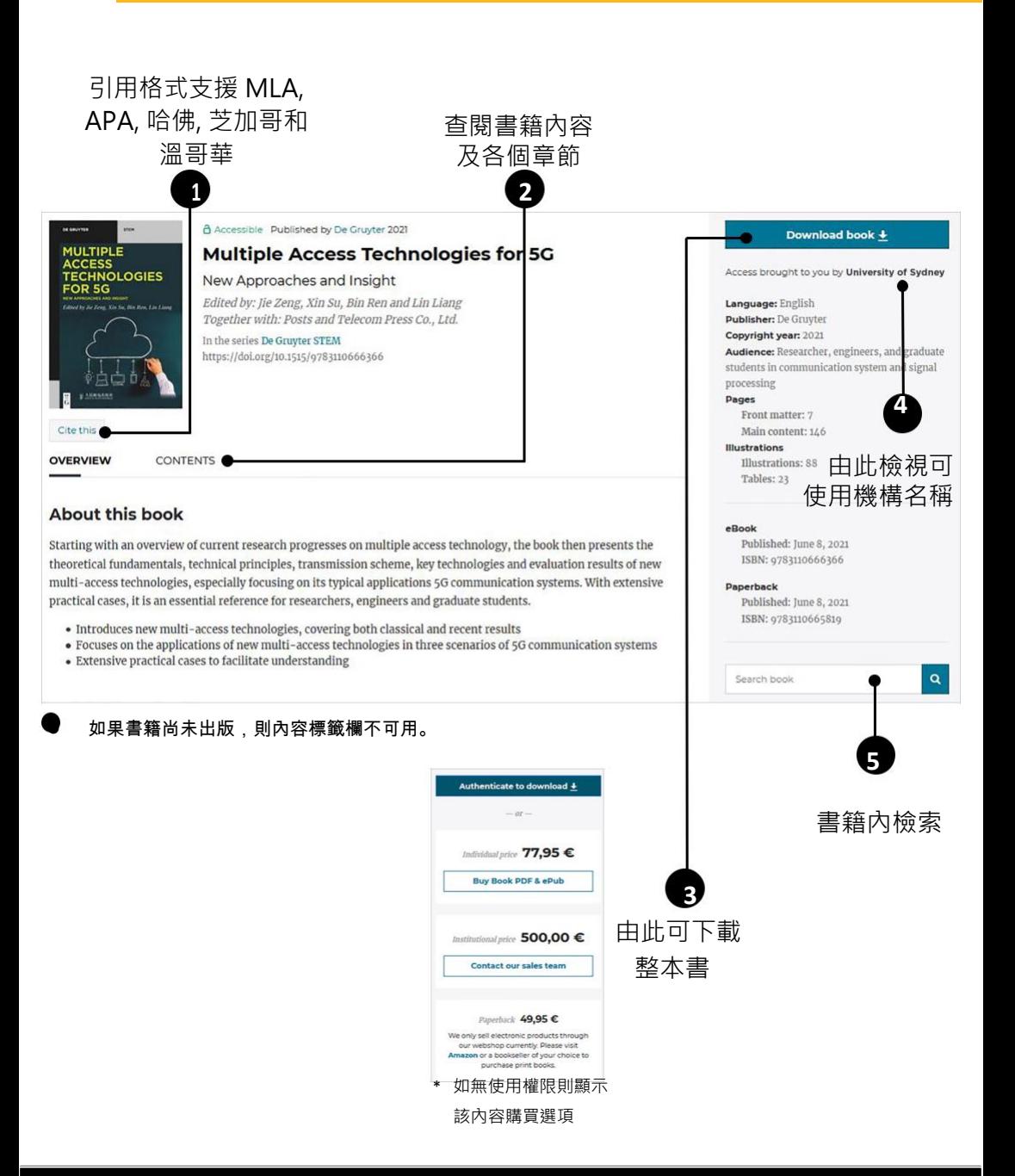

### 附錄**:** 檢索關鍵字詞技巧

### 檢索字詞無大小寫之分

這表示您在檢索時可以不區分大小寫。

#### 例如:

輸入"pascal"時會檢索到同時包含"pascal"與"Pascal"的文章。

#### 布林邏輯運算

在檢索字詞中使用布林邏輯運算 AND、OR 和 NOT 後, 您 可以指定檢索詞之間的邏輯關係並執行檢索。如果不使用 邏輯運算,則您輸入的檢索詞則預設為 **AND** 邏輯。

#### 詞語

若要檢索包含某個精確詞語,請將該詞語用引號。詞 語檢索中,**AND**、**OR** 和 **NOT** 將不會作為布林邏輯運算 處理,也不會刪除停用字。

**例如·** 

輸入"computational linguistics"將顯示這兩個單字作為一 個詞語出現的文章。

輸入 computational linguistics 將顯示包含兩個單字的檢索 結果(無論這兩個單字分開與否)。

#### 特殊字元

您可自由使用特殊字元(例如 ß),系統將檢索有和無特殊 字元兩種關鍵字詞。